# **Infusions – Commencing Sequence Infusions – Nursing/ Midwifery**

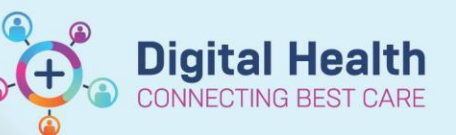

**Digital Health Quick Reference Guide** 

## **Key Messages:**

- Infusion sequence is under own banner below the Continuous Infusions banner in the MAR
- Commence all infusions via the MAW
- Only one infusion active at a time
- If sequence is discontinued prior to RN/RM documenting final volume document final volume infused in
- the fluid balance chart

## **MAR**

Only the first infusion of the sequence will be active until it is 'completed' by the RN/RM. The subsequent infusion (greyed out) will then become active

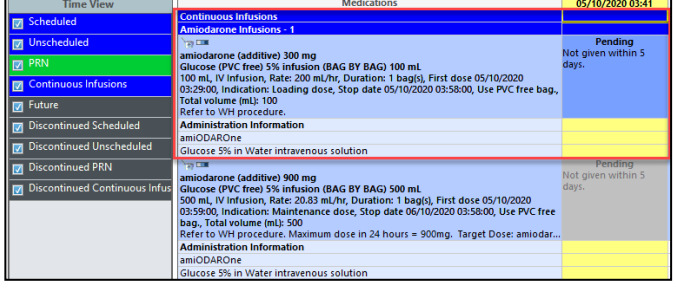

# **Commence the Infusion**

- 1. All infusions must be **commenced** via the MAW
- 2. Select the first order in the sequence that is active (note the subsequent order is greyed out for now) and begin the bag

# **End bag or documenting final volume**

### **infused**

1. Click on the end bag tile when the infusion is complete

2. Document the final volume infused in the charting window then click the green tick to submit the result

3. If the sequence is discontinued **prior** to the Nurse of Midwife documenting the final volume infused, this will need to be done via the Interactive View and Fluid Balance page

4. Go to the last fluid volume documented against the discontinued order. Right click **Modify and enter the Final Volume infused**

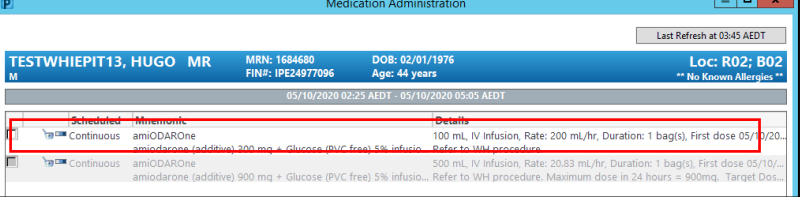

**IIIII** Medication Administration

**End Bag** 

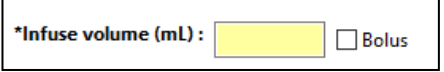

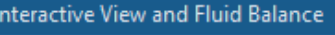

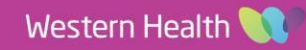